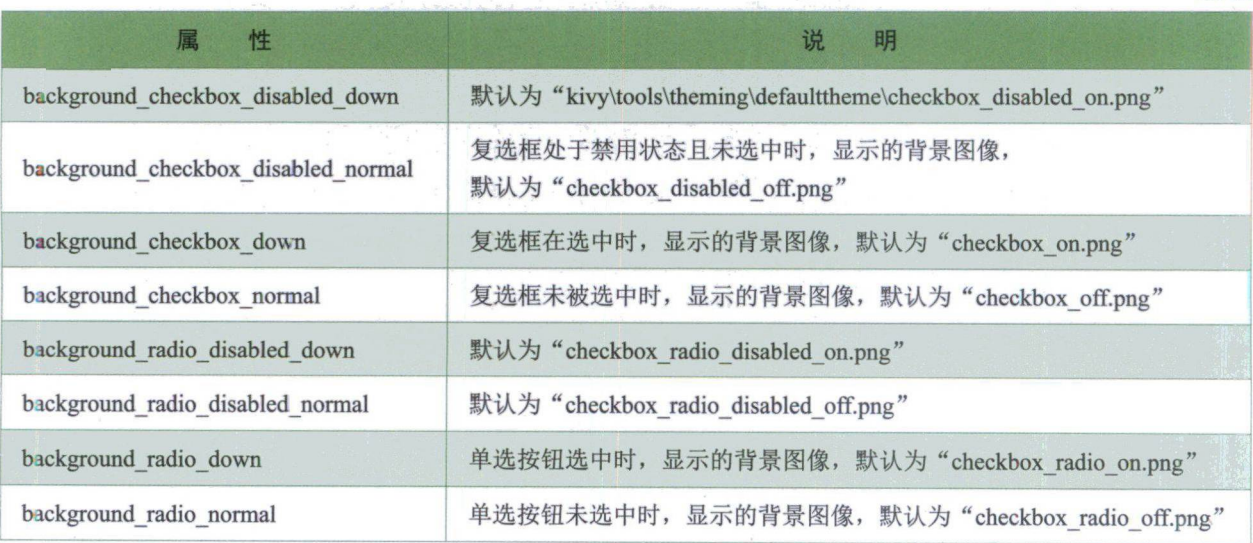

## 实例 4.11 设置 CheckBox 复选框的常用属性

实例位置: 资源包\Code\04\11

续表

在 main.py 文件中, 使用 BoxLayout 布局来加载 checkbox.kv 文件, 在.kv 文件内设置四个复选框, 其中三个为一组,具体代码如下:

```
0<sub>1</sub><CheckBoxWidget>: <-------- 定义页面
C<sub>2</sub>orientation: 'vertical' <--- 指定布局方向
C3
C<sub>4</sub>CheckBox:
C5
              group: 'check 0' \longleftarrow 组
C6
                  id: first_check_0 <-- 添加ID属性
C7
              color: .6, .2, .2, 1 ← 颜色
C8
09
         CheckBox:
10
              group: 'check 0'
11
              color: .2, 6, .2, 1
12
13
         CheckBox:
14 group: 'check 0'
15
              color: .2, .2, .6, 1
-6
17
         CheckBox:
18
              color: .6,・6, .6, 1
```
运行程序, 设置 group 组的复选框, 在每组中只可以选中一个, 且显示为圆形; 未设置组的复选 框,可以选中多个,显示为方形,结果如图 4.11 所示。